- 1. Consulter et télécharger son relevé de notes de terminale
- 2. Consulter sa copie de philosophie

1.CONSULTER ET TELECHARGER SON RELEVE DE NOTES DU BACCALAUREAT GENERAL ET TECHNOLOGIQUE

Adresse internet :<https://exacyc.orion.education.fr/cyccandidat/portal/login>

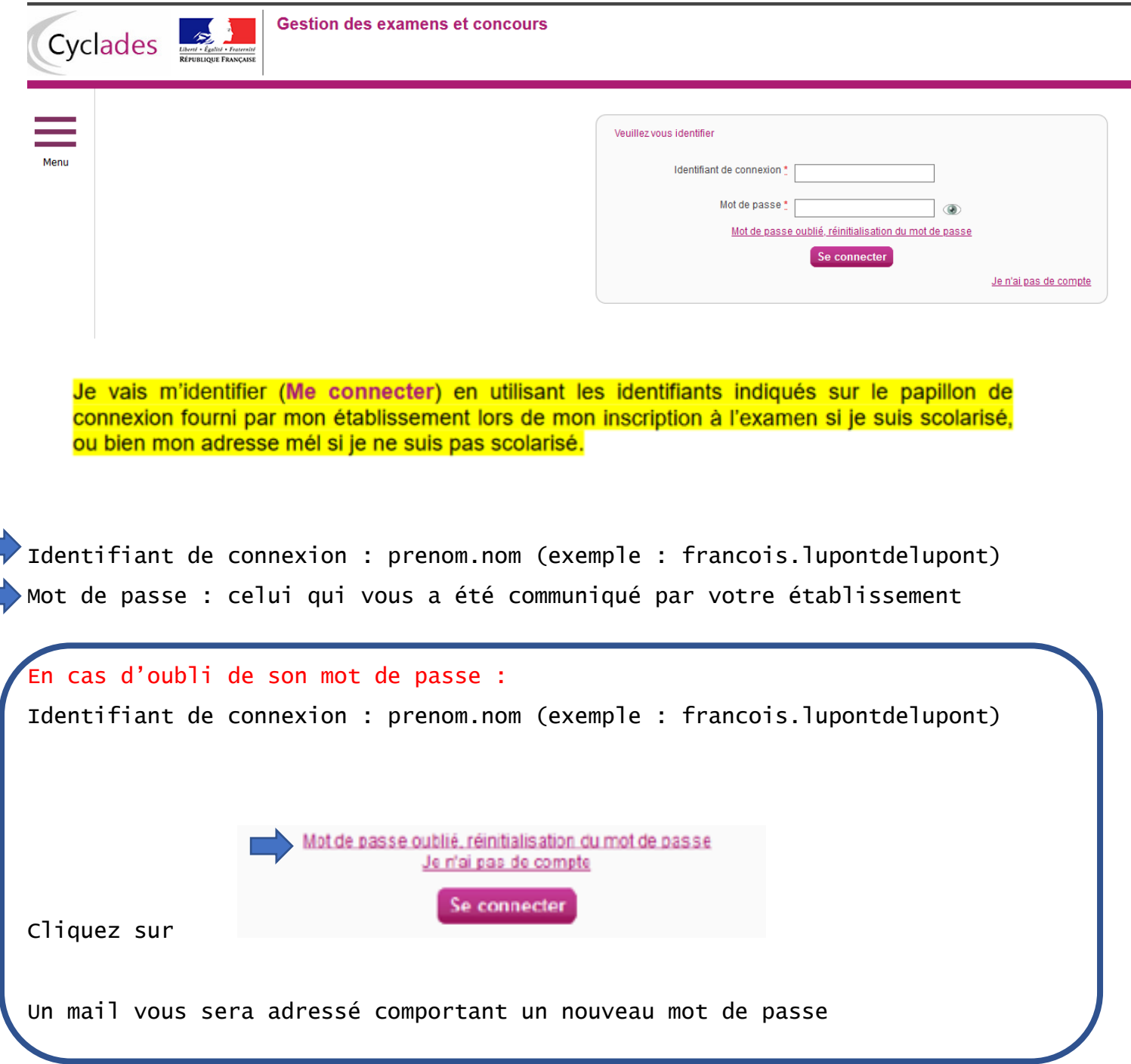

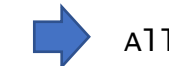

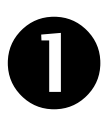

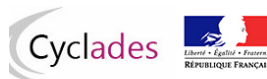

**Gestion des examens et concours** 

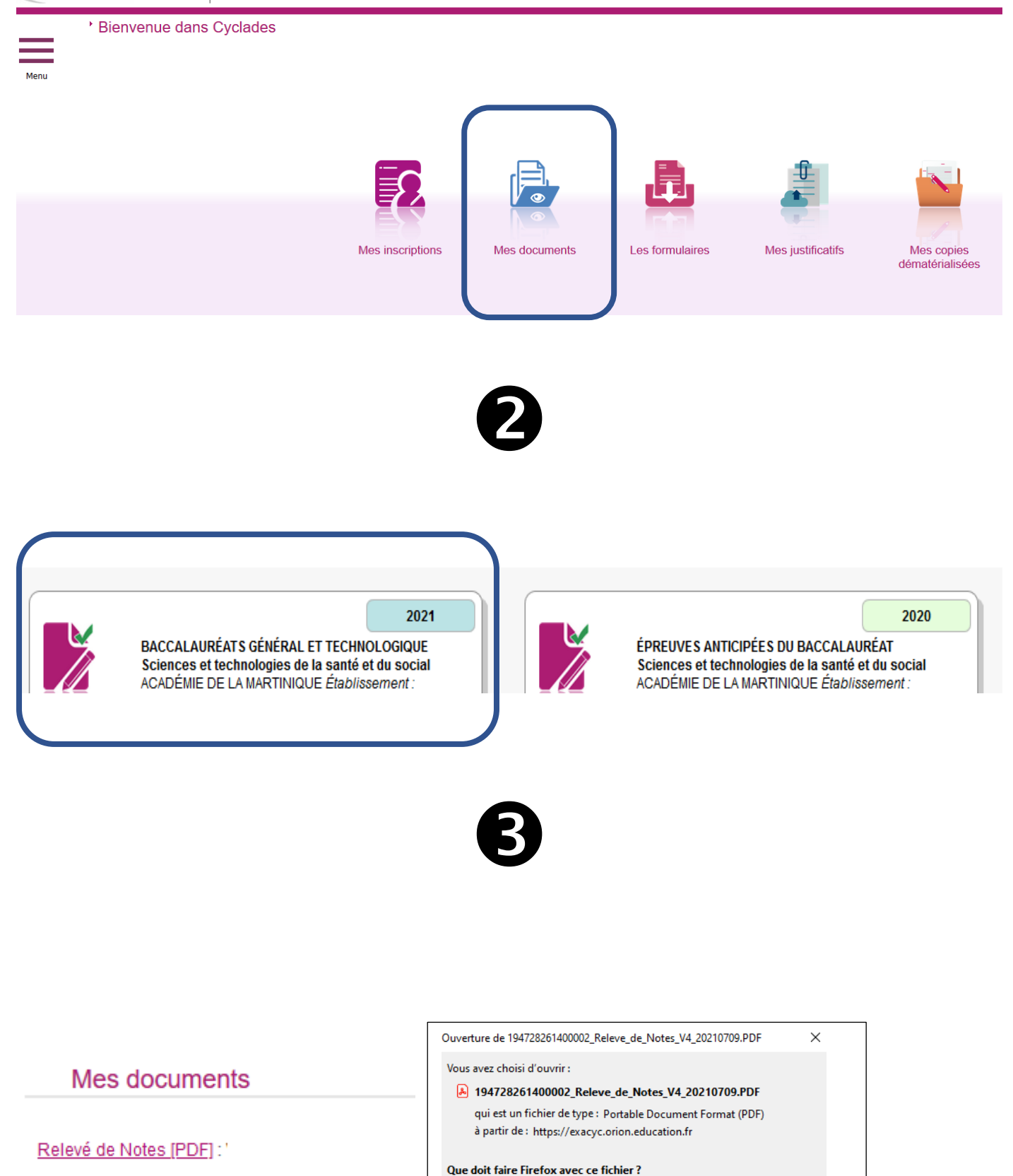

O Quvrir avec Adobe Acrobat Reader DC (par défaut)

*OEnregistrer* le fichier

 $\backsim$ 

Annuler

 $\overline{\mathsf{OK}}$ 

## 3. Accéder à mes copies dématérialisées

Si la correction de mes copies a été dématérialisée via l'application SANTORIN, je peux accéder à mes copies dématérialisées.

J'accède à mes copies en utilisant le lien « Mes copies dématérialisées », soit par l'icône soit par le  $menu:$ 

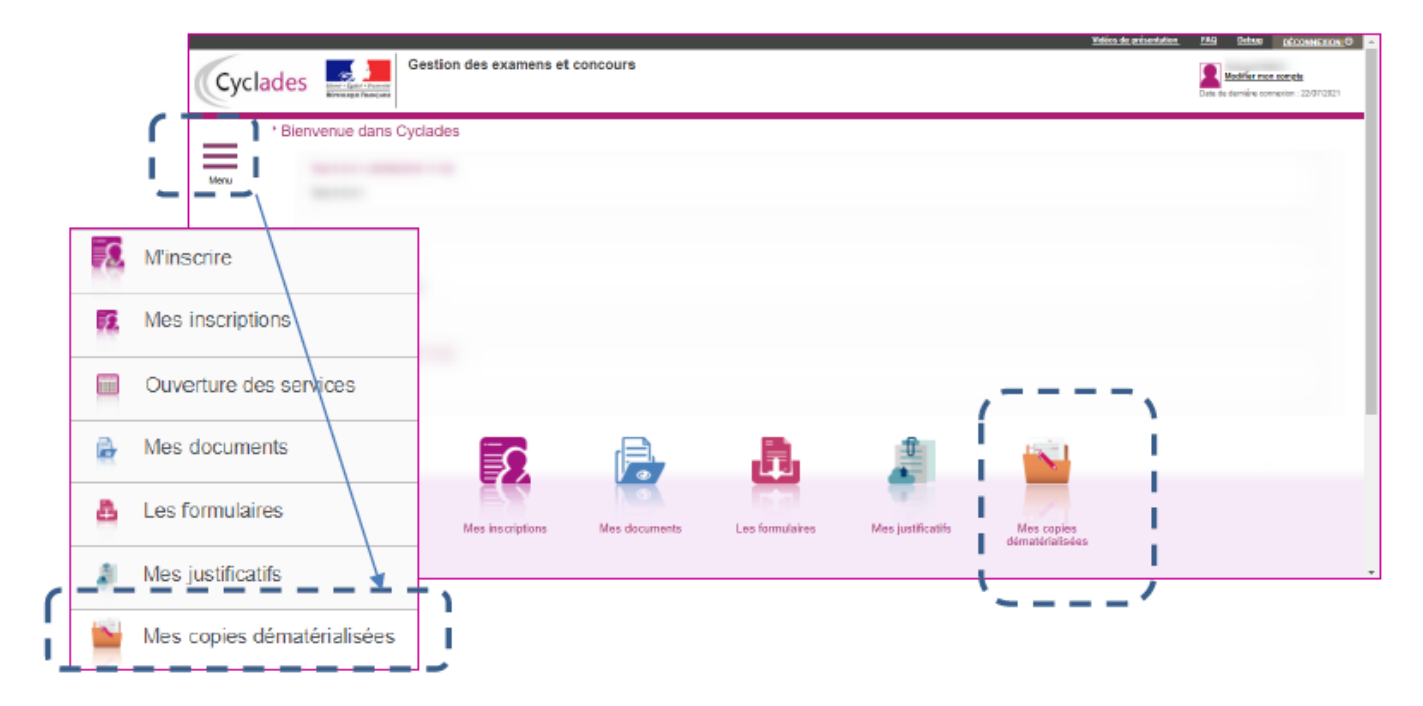

Je suis redirigé dans l'application SANTORIN. Je prends le temps de bien regarder l'interface et les éléments qui sont affichés.

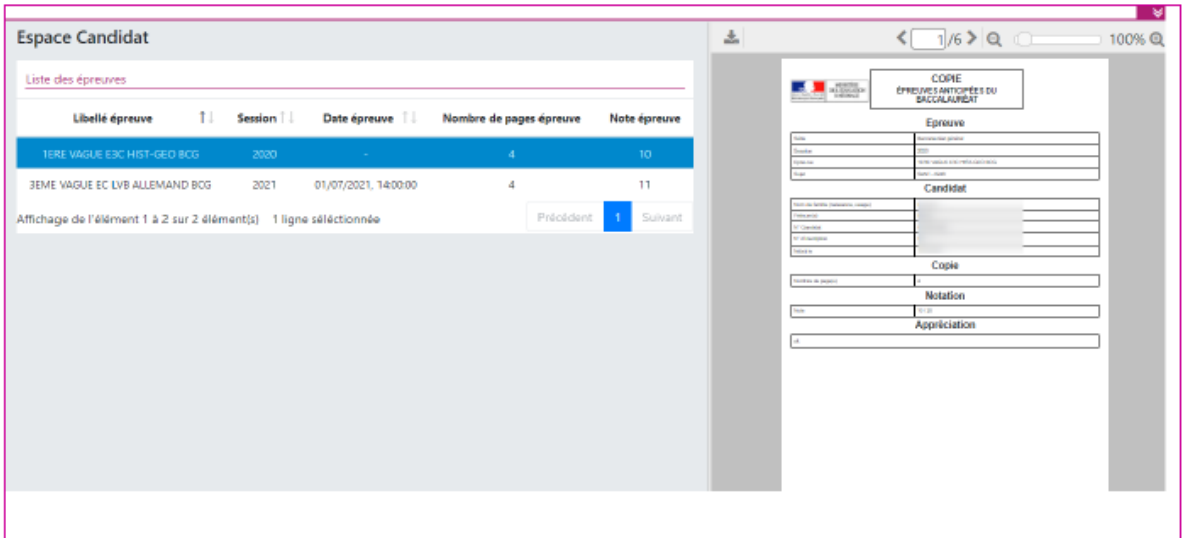

Une fois l'épreuve sélectionnée en partie gauche en cliquant sur la ligne, la copie numérisée apparait en partie droite, la copie peut être téléchargée sur mon poste de travail ou consultée dans l'application.